## **Basic Imaging Tutorial** D. Jacobs & the ASU HERA Team Arizona State University 18 Feb 2019

Note: This is adapted from a course given at the HERA CHAMP Bootcamp, at Cal Poly Pomona, June 2017 (and in Santa Fe in 2018 and 2019)

Here we will image some VLA data of a supernova remnant. Progressively add data to see how the image quality improves, seeing in practice the effects of uv coverage by increasing the number of antennas, and then the amount of time.

Caveat: We will be using CASA, an imaging package developed by the National Radio Astronomy Observatory for use with radio telescopes like the VLA. Because of the unique nature of HERA, many collaboration members do not use CASA. Caveat: We are using VLA data because HERA is still under construction, we're still working out how to calibrate it.

Caveat: The VLA data here are stored in "ms"

files. Other formats you will see in the collaboration are uvfits which will end in ".uvfits," uvh5 which will end in ".uvh5," and miriad which will end in… you guessed it: ".uv" (or, more likely, with a more

complicated filename like .uvcRRE).

Let's leave the real world behind for a moment and use nicely calibrated data to make images of something cool.

## **Setup and get data**

*note that the CHAMP students were previously set up with laptops that had casa preinstalled*

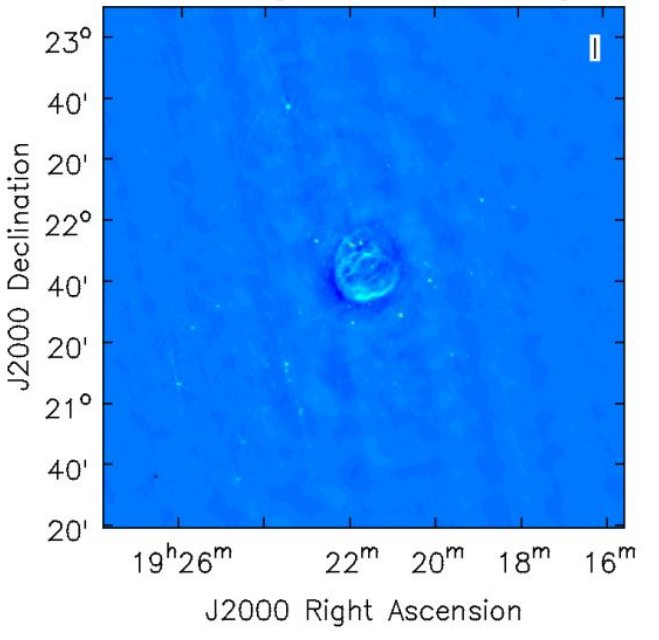

#### SNR\_G55\_10s.Reg.Clean.niter10K.image-raster

The goal of this tutorial is to examine the various ways "aperture synthesis" can be affected. The quality of an image has a direct relationship to the amount and kind of samples of the fourier plane.

# **UV density/ antennas**

Adding VLA antennas. Start with a single baseline. bash \$ cd ~/data/casa\_tutorial bash\$ casa casa> infile = '/data4/HERA\_Crash\_Course/data/SNR\_G55\_10s.calib.ms' #Make a uv plot of a single baseline (it will be kind of silly) casa>plotms(vis=infile, selectdata=True, timerange='05:48:18~05:48:28', spw='1:32', antenna='0&4', xaxis='u', yaxis='v') #make a single baseline image casa> tclean(vis=infile, imagename='SNR\_G55\_10s.2ant', weighting='natural', imsize=540, cell='8arcsec', niter=0, interactive=False, antenna='0&4', timerange='05:48:18~05:48:28', spw='1:32') casa> viewer('SNR\_G55\_10s.2ant.psf')#look at the psf

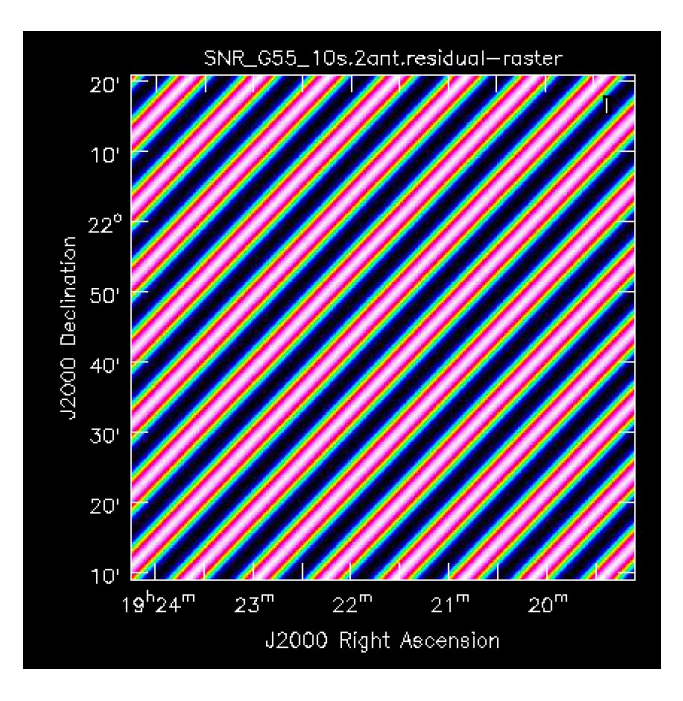

casa> viewer('SNR\_G55\_10s.2ant.residual')#look at the image

Now 10 antennas. #make a uv plot of 10 antennas

casa>plotms(vis=infile, selectdata=True, timerange='05:48:18~05:48:28', spw='1:32', antenna='0~10 $\&$ ', xaxis='u', yaxis='v') #Make an image with 10 antennas casa> tclean(vis=infile, imagename='SNR\_G55\_10s.10ant', weighting='natural', imsize=540, cell='8arcsec', niter=0, interactive=False, antenna='0~10&', timerange='05:48:18~05:48:28', spw='1:32') casa> viewer('SNR\_G55\_10s.10ant.psf')#look at the psf

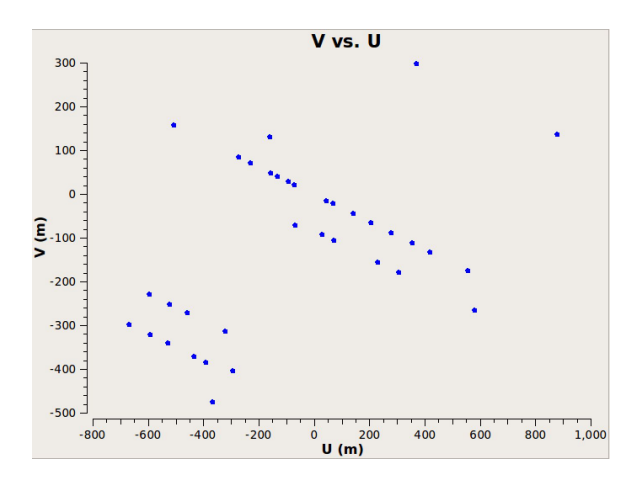

casa> viewer('SNR G55 10s.10ant.residual')#look at the image

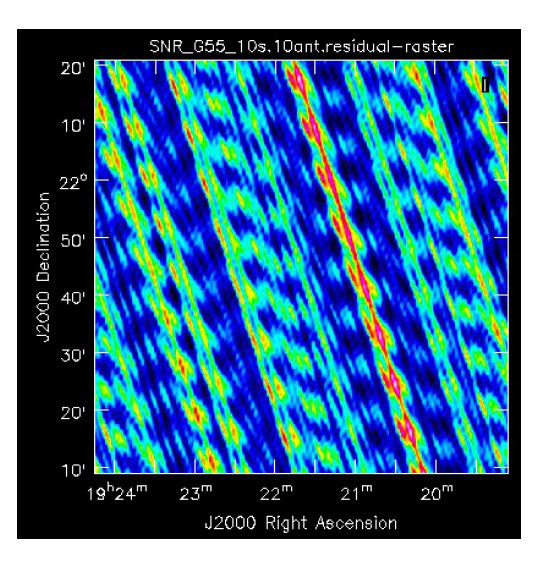

The full array! #make a uv plot with all antennas casa> plotms(vis=infile, selectdata=True, timerange='05:48:18~05:48:28', spw='1:32', xaxis='u', yaxis='v') #Make an image with all antennas casa> tclean(vis=infile, imagename='SNR\_G55\_10s.allant', weighting='natural', imsize=540, cell='8arcsec', niter=0, interactive=False, timerange='05:48:18~05:48:28',  $spw=1:32'$ casa> viewer('SNR\_G55\_10s.allant.psf')#look at the psf casa> viewer('SNR\_G55\_10s.allant.residual')#look at the image

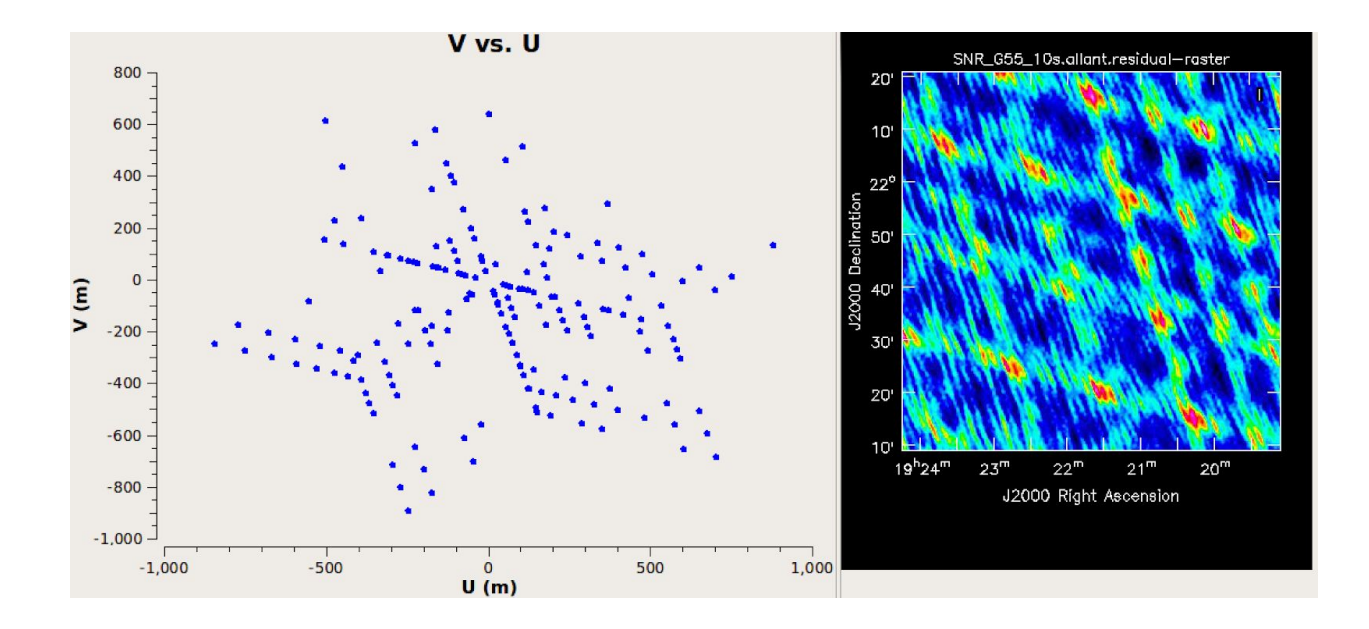

## **Time**

#lets increase the amount of time data from 10 seconds to 9 hours casa> plotms(vis=infile, selectdata=True, spw='1:32', xaxis='u', yaxis='v') casa> tclean(vis=infile, imagename='SNR\_G55\_10s.alltime', weighting='natural', imsize=540, cell='8arcsec', niter=0, interactive=False, spw='1:32') casa> viewer('SNR\_G55\_10s.alltime.psf') #look at the psf

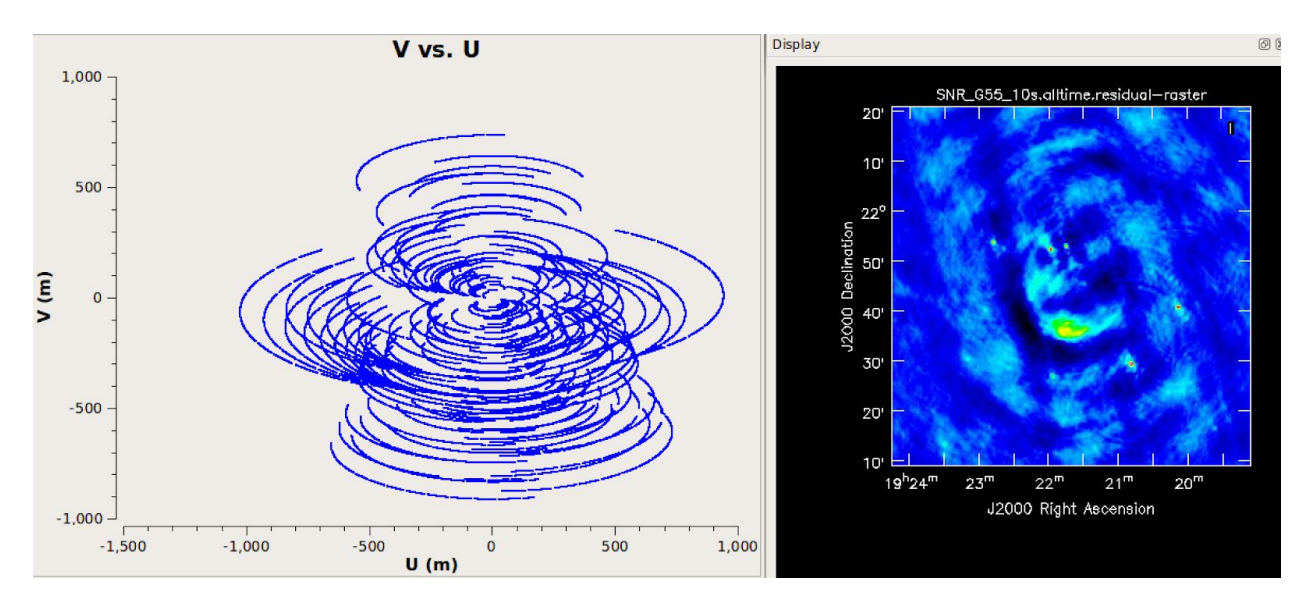

casa> viewer('SNR\_G55\_10s.alltime.residual') #look at the image

**Clean**

Deconvolves or removes the psf. #pause for a short explanation of what clean is casa> tclean(vis=infile, imagename='SNR\_G55\_10s.clean', weighting='natural', imsize=540, cell='8arcsec', niter=10000, interactive=False, spw='1:32') casa> viewer('SNR\_G55\_10s.clean.psf') #look at the **dirty image** casa> viewer('SNR\_G55\_10s.clean.image') #look at the **cleaned image**

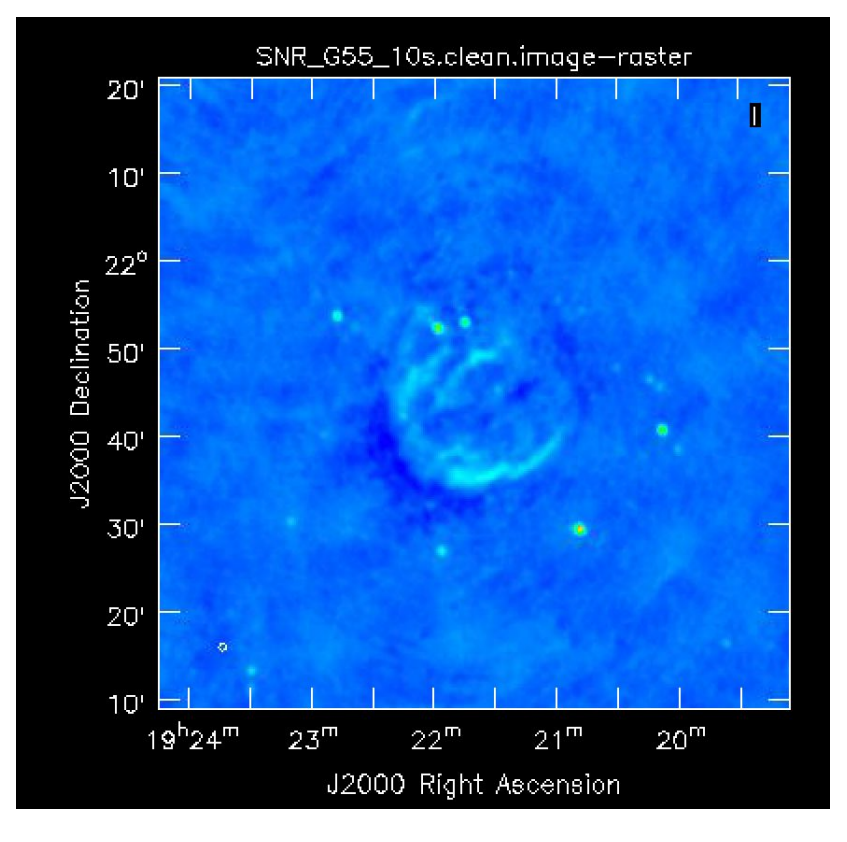

casa> viewer('SNR\_G55\_10s.clean.residual') #look at the **residual image**

Source material for imaging workshop [https://casaguides.nrao.edu/index.php/VLA\\_CASA\\_Imaging](https://casaguides.nrao.edu/index.php/VLA_CASA_Imaging) [https://casaguides.nrao.edu/index.php?title=VLA\\_Continuum\\_Tutorial\\_3C391](https://casaguides.nrao.edu/index.php?title=VLA_Continuum_Tutorial_3C391)